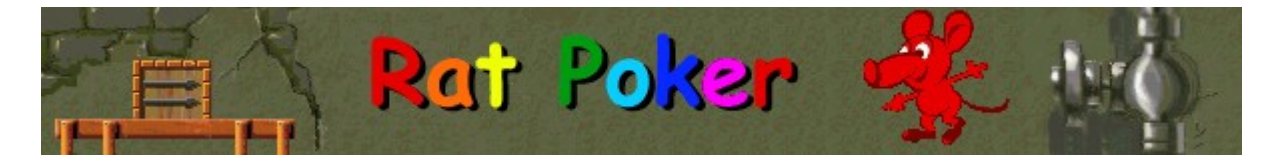

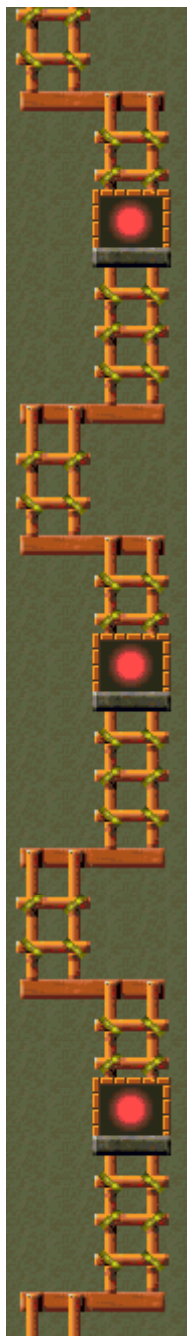

# **Objectifs**

Alignez une combinaison valable de rats pour leur permettre de sortir par la porte au bas de l'écran. Lorsque le nombre de rats affiché sur le compteur de sortie atteint zéro, vous passez au niveau suivant. Sur la droite de l'écran vous sont indiquées les différentes combinaisons de rats qu'il faut constituer à chaque niveau. Plus complexe sera votre combinaison, plus vous gagnerez de points. Le jeu se termine lorsqu'aucun rat ne peut plus entrer dans l'aire de jeu.

#### **Voir aussi**

Règles du jeu

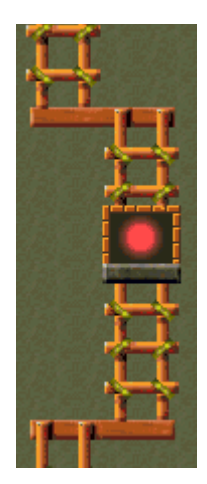

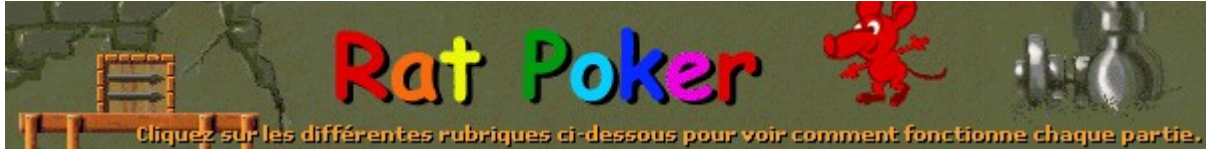

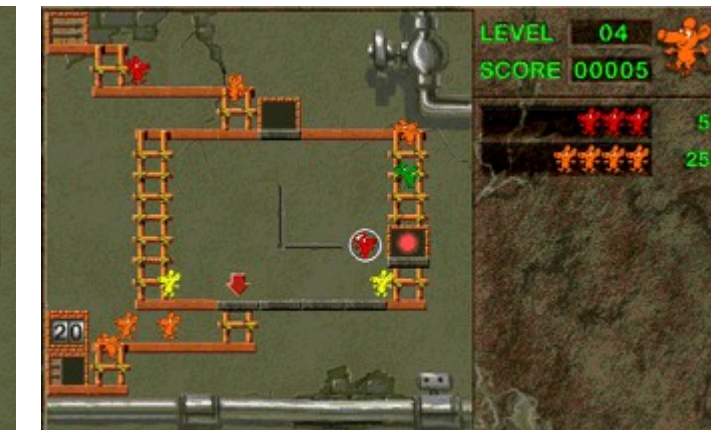

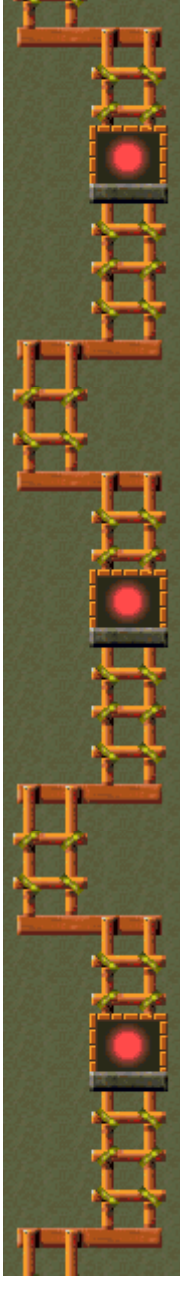

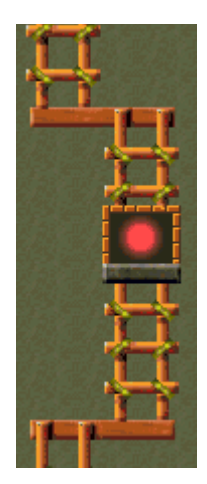

# **Level (Niveau)**

Le niveau auquel vous jouez.

## **Score**

Votre score.

# **Piège non activé**

Appuyez sur la touche **TABULATION** pour l'activer. Pour ce faire, pointez un bras sur lui.

### **Combinaisons**

Voici les combinaisons valables et les points qu'elles rapportent. Vous pouvez constituer une combinaison avec toutes les couleurs de rats.

# **Piège activé**

Un piège activé est prêt à capturer un rat. Il suffit d'appuyer sur la **barre d'espacement**.

# **Rat piégé**

Rat piégé en attente d'intégrer une combinaison. Utilisez la **barre d'espacement** pour capturer et relâcher les rats.

#### **Plate-forme**

Plate-forme où les rats s'alignent pour sortir. Si vous formez une série de rats semblable à une des combinaisons valables indiquées sur la droite de l'écran, les rats pourront sortir.

## **Flèche**

Les rats commencent à s'aligner ici pour former des combinaisons.

#### **Bras**

Ces bras déplacent les rats capturés entre les différents pièges. Utilisez les touches de direction pour activer ces bras. À certains niveaux, les bras sont fixes.

# **Compteur de sortie**

Indique le nombre de rats devant sortir avant de passer au niveau suivant.

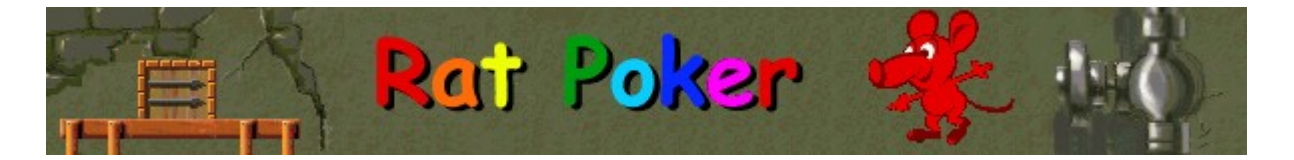

# **Règles du jeu**

- · Capturez puis relâchez les rats pour modifier leur ordre. Il vous suffit d'appuyer sur la **barre d'espacement**.
- · Alignez les rats selon les combinaisons indiquées sur la droite de l'écran. Cela vous permet de les faire sortir du jeu et de gagner des points. Exemple : au niveau 1, vous gagnez 5 points lorsque 3 rats de la même couleur sortent par la porte au bas de l'écran.
- · Un rat piégé peut être échangé avec un autre rat au moment où celui-ci passe devant le piège.
- · À certains niveaux, vous avez la possibilité d'utiliser les bras au centre de l'écran pour déplacer les rats d'un piège à l'autre. Appuyez sur les touches de direction **GAUCHE** et **DROITE** pour les actionner. À d'autres niveaux, les bras sont fixes.
- · Dans certains cas, vous pouvez changer de piège actif. Il vous suffit d'appuyer sur la touche **TABULATION**.
- Lorsqu'une combinaison valable parvient à la plate-forme du bas, les rats sortent par la porte. Vous passez au niveau suivant lorsque le compteur de la porte de sortie affiche zéro.
- Le jeu se termine lorsqu'aucun rat ne peut plus entrer dans l'aire de jeu.

#### **Voir aussi**

**Objectifs** 

Écran du jeu

Conseils et stratégies

Commencer une partie, faire une pause et quitter

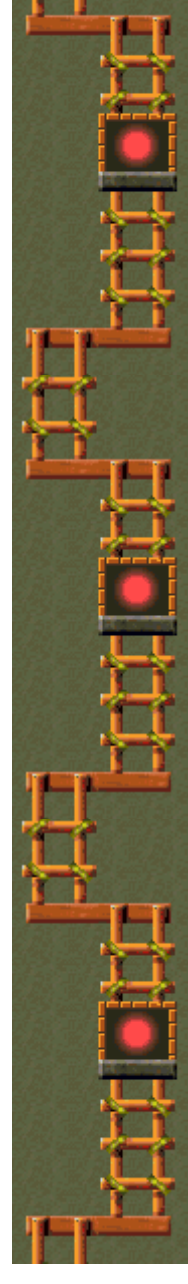

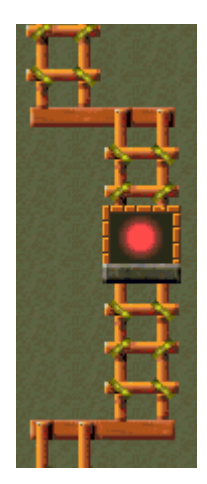

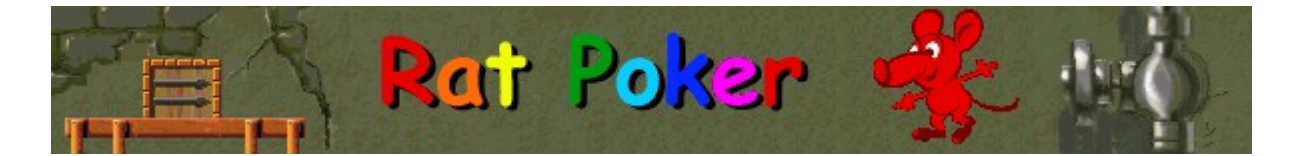

# **Conseils et stratégies**

- Soyez patient, ne vous précipitez pas ! Attendez qu'il y ait plusieurs rats sur les échelles pour constituer des combinaisons.
- · Construisez progressivement vos combinaisons en créant le plus souvent possible des paires de la même couleur.
- Utilisez les rats blancs comme joker.
- Utilisez les rats portant le signe (+) pour doubler la valeur d'une combinaison.
- · Évitez les rats portant le signe (-). Ils divisent par deux la valeur de la combinaison.
- · Évitez les rats gris sauf si vous vous en servez pour constituer une combinaison. Un seul rat gris empêche les 3 rats identiques qui suivent de sortir.
- · Les séries de couleurs différentes peuvent commencer par n'importe quelle couleur, mais elles doivent toujours suivre l'ordre indiqué sur l'écran. Exemple : si vous commencez votre série avec un rat jaune, l'ordre sera jaune, vert, bleu clair, bleu foncé, violet, rouge et orange.
- · Touche de direction HAUT = barre d'espacement; touche de direction BAS = touche **TABULATION**
- Rat Poker comporte 20 niveaux. Vous pouvez changer le niveau de démarrage au lieu de commencer au début. Certaines données du jeu changent selon les niveaux : le nombre et la disposition des pièges, le type de combinaisons disponibles et le type de rats.

#### **Voir aussi**

Règles du jeu

Écran du jeu

Score

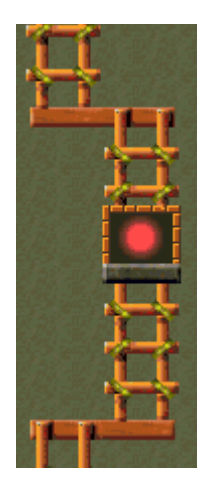

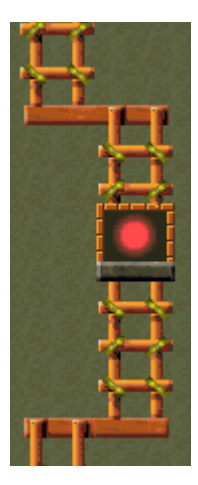

# **Commencer une partie, faire une pause et quitter**

## **Commencer une partie**

Dans le menu **Jeu**, cliquez sur **Nouveau** ou appuyez sur **F2**.

# **Faire une pause**

k

Dans la **barre de menus**, cliquez sur le menu **Pause!** ou appuyez sur **F3**. Cliquez sur  $\bullet$ **Action!** pour reprendre le jeu.

# **Quitter le jeu**

Dans le menu **Jeu**, cliquez sur **Quitter**. k

**Voir aussi**

## Règles du jeu

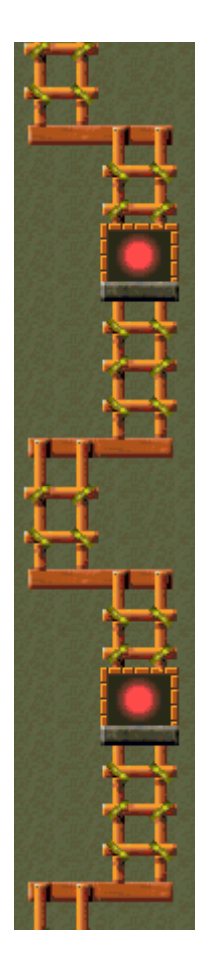

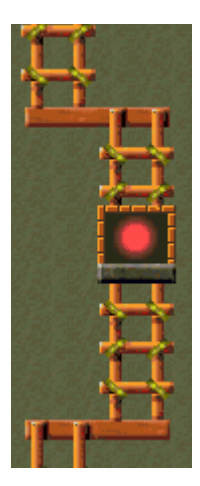

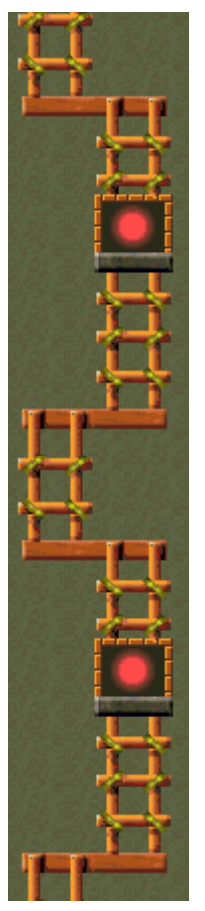

# **Score**

Vous gagnez des points lorsqu'une combinaison donnée sort de l'écran de jeu. Vous trouverez cidessous la liste des combinaisons possibles. Toutes les combinaisons ne sont pas valables à tous les niveaux.

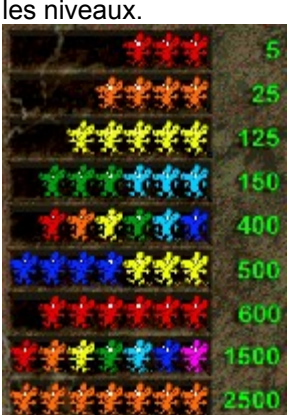

- · Utilisez les rats portant le signe (+) pour doubler la valeur d'une combinaison.
- · Évitez les rats portant le signe (-). Ils divisent par deux la valeur de la combinaison.

**Remarque** : Les séries de couleur différentes peuvent commencer par n'importe quelle couleur, mais elles doivent toujours suivre l'ordre indiqué sur l'écran. Exemple : si vous commencez votre série avec un rat jaune, l'ordre sera jaune, vert, bleu clair, bleu foncé, violet, rouge et orange.

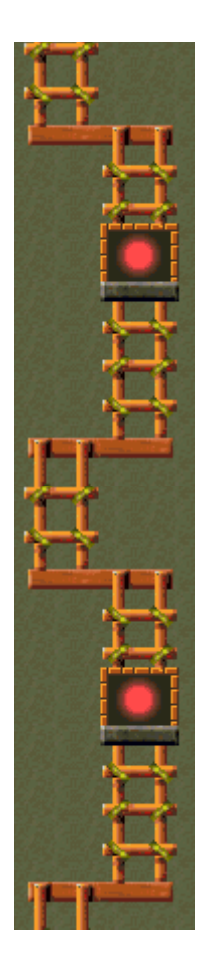

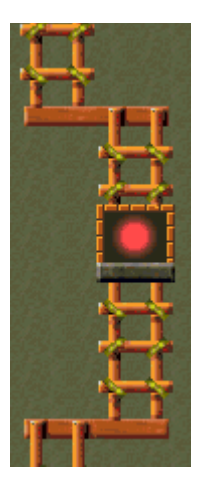

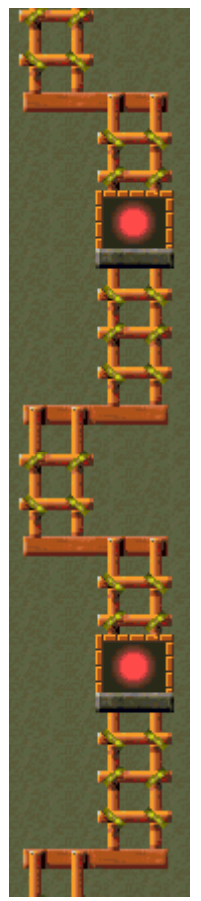

# **Options du jeu**

Vous pouvez personnaliser les options du jeu en augmentant le niveau de difficulté du jeu, en modifiant le niveau de départ, en changeant le nom apparaissant par défaut dans la liste des meilleurs scores et en activant, ou désactivant, les cases à cocher Fond sonore et Effets sonores. Vous pouvez également personnaliser le jeu pour qu'il vous demande systématiquement votre nom lorsque vous avez réalisé un score élevé, pour qu'il remette les meilleurs scores à zéro et qu'il (dés)active les fonctions Aide succincte et Astuces.

**Cliquez sur l'option de votre choix :**

Changer le niveau de démarrage

Changer le nom du joueur par défaut

Activer/désactiver le fond sonore

Activer/désactiver les effets sonores

Activer/désactiver l'option Demander le nom du joueur

Remettre à zéro les meilleurs scores

Activer/désactiver l'aide succincte

Activer/désactiver les astuces

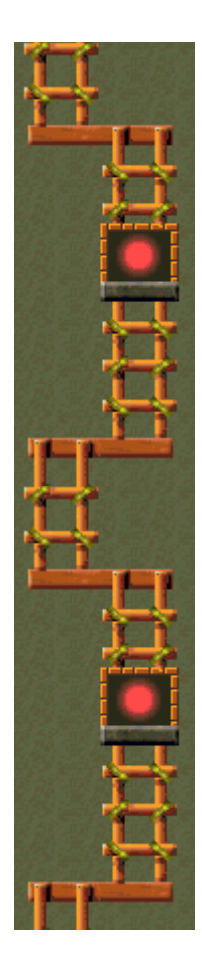

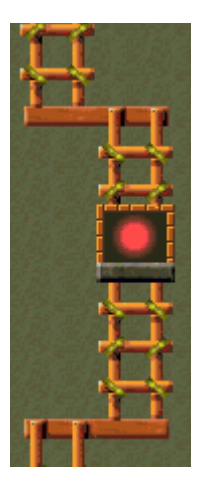

## **Changer le niveau de démarrage**

- **1** Dans le menu **Jeu**, cliquez sur **Options**.
- **2** Dans la zone **Niveaux** de la boîte de dialogue **Options de Rat Poker**, cliquez sur les flèches de direction haut et bas pour modifier le niveau de démarrage du jeu. Chaque niveau débute par un message qui vous renseigne sur les caractéristiques du niveau.

Rat Poker comporte 20 niveaux. Certaines données du jeu changent selon les niveaux :

- · Nombre et disposition des pièges.
- · Type de combinaisons disponibles.
- Type de rats.

#### **Voir aussi**

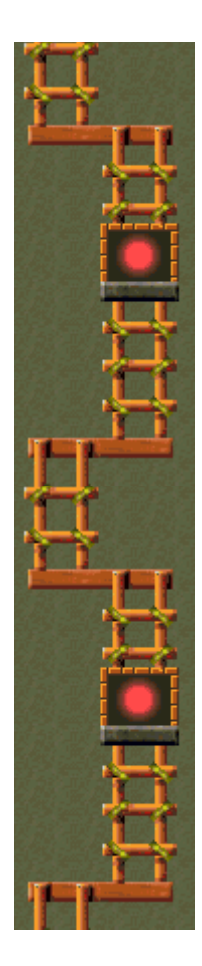

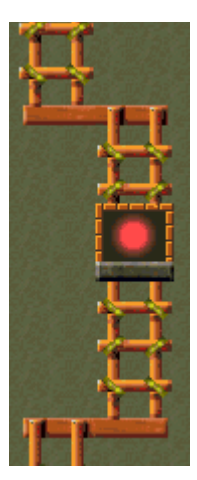

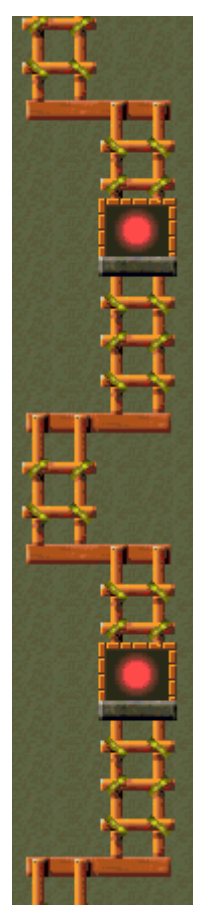

# **Caractéristiques propres à chaque niveau**

Chaque niveau débute par une astuce propre à ce niveau.

#### **Niveau 1 :**

Utilisez la **barre d'espacement** pour capturer les rats.

#### **Niveau 2 :**

Utilisez les touches de direction **GAUCHE** et **DROITE** pour passer d'un piège à l'autre.

#### **Niveau 3 :**

Vous pouvez capturer deux rats en même temps. Utilisez la touche **TABULATION** pour passer d'un piège à l'autre.

#### **Niveau 4 :**

Utilisez la touche **TABULATION** pour activer un piège. Utilisez les touches de direction **GAUCHE** et **DROITE** pour activer les bras.

#### **Niveau 5 :**

Nouvelle donne ! 5 rats de la même couleur.

#### **Niveau 6 :**

Certains rats portent le signe (+) ou le signe (-). Le signe (+) double les points de la combinaison alors que le signe (-) les divise par deux.

#### **Niveau 7 :**

Nouvelle donne ! Un groupe de 3 alignés.

#### **Niveau 8 :**

Les rats blancs sont des jokers ! Ils peuvent remplacer un rat de n'importe quelle autre couleur.

### **Niveau 9 :**

Ce niveau comporte 3 pièges et 3 bras. Appuyez sur la touche **TABULATION** pour changer de piège actif.

#### **Niveau 10 :**

Les rats se déplacent plus rapidement ! Arriverez-vous à suivre ?

## **Niveau 11 :**

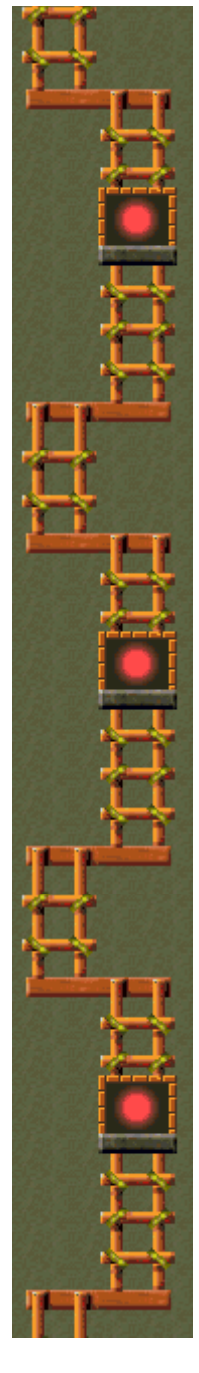

Nouvelle donne ! Une ligne de 6 couleurs différentes dans le bon ordre donnera un coup de fouet à votre score.

### **Niveau 12 :**

Les séries de 4 rats de la même couleur ne sont pas autorisées.

#### **Niveau 13 :**

Nouvelle donne ! Une série de 4 de la même couleur suivie d'une de 3. Attention - un seul rat gris empêche les 3 identiques qui suivent de sortir.

## **Niveau 14 :**

Une croix à quatre bras vous permet de déplacer les rats d'un piège à un autre.

### **Niveau 15 :**

Le niveau de jeu se durcit : les séries de 4 et de 5 rats identiques ne sont pas autorisées.

#### **Niveau 16 :**

Les séries de 4 et de 5 rats de la même couleur sont à nouveau autorisées.

#### **Niveau 17 :**

Nouvelle donne ! 7 rats identiques et une ligne de 7 couleurs différentes.

### **Niveau 18 :**

Les séries de couleurs différentes ne sont pas autorisées.

#### **Niveau 19 :**

La croix à quatre bas est à nouveau autorisée et tous les bras peuvent être activés.

### **Niveau 20 :**

Sauvez 99 rats pour gagner ce niveau.

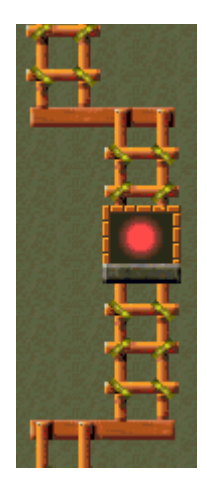

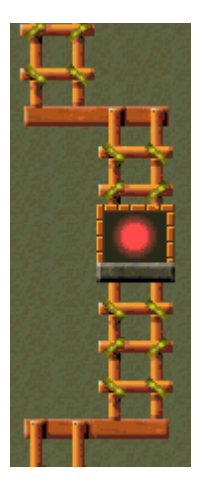

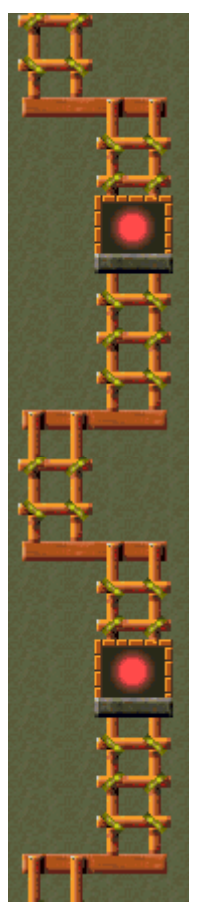

# **Changer le nom du joueur par défaut**

Vous pouvez modifier le nom qui apparaît par défaut dans la liste des **meilleurs scores**.

- **1** Dans le menu **Jeu**, cliquez sur **Options.**
- **2** Saisissez votre nom dans la zone **Veuillez saisir votre nom** de la boîte de dialogue **Options de Rat Poker**.

**Voir aussi**

Options du jeu

Demander le nom du joueur

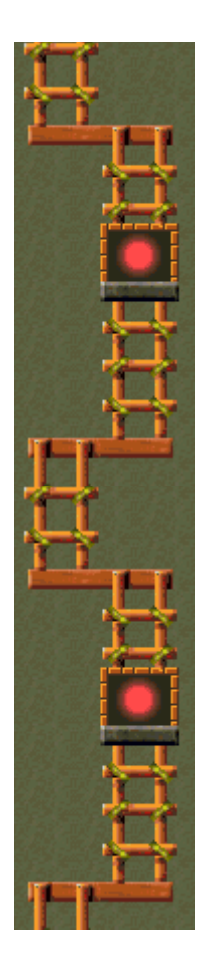

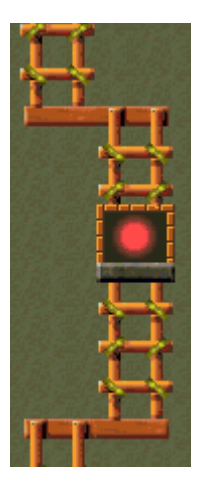

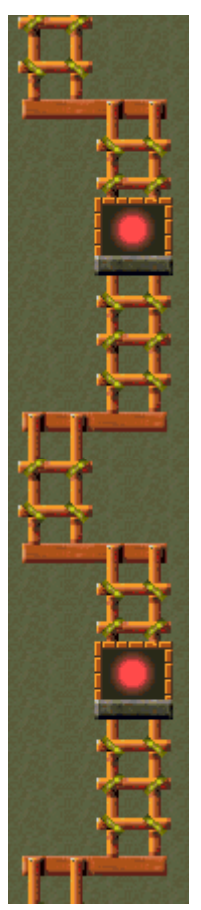

# **Activer/désactiver le fond sonore**

- **1** Dans le menu **Jeu**, cliquez sur **Options.**
- **2** Dans la boîte de dialogue **Options de Rat Poker**, cochez la case **Fond sonore**.

## **Voir aussi**

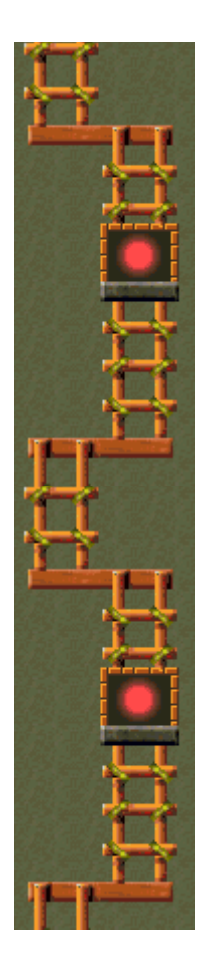

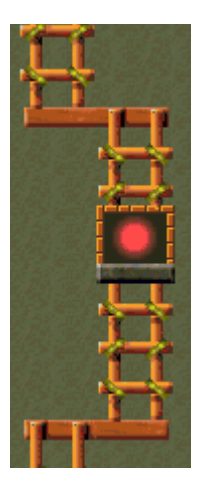

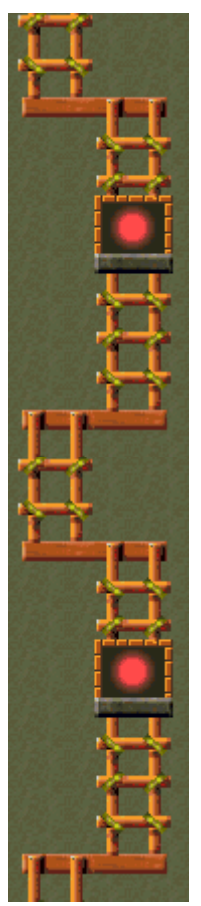

# **Activer/désactiver les effets sonores**

- **1** Dans le menu **Jeu**, cliquez sur **Options.**
- **2** Dans la boîte de dialogue **Options de Rat Poker**, cochez la case **Effets Sonores**.

## **Voir aussi**

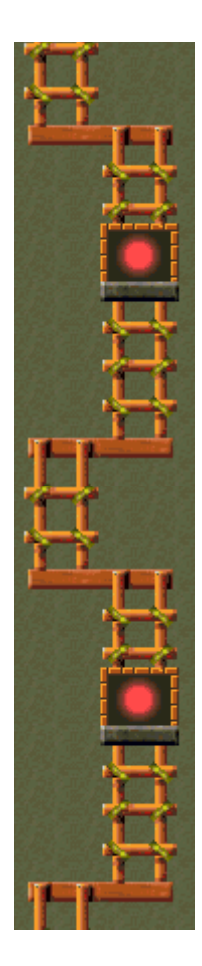

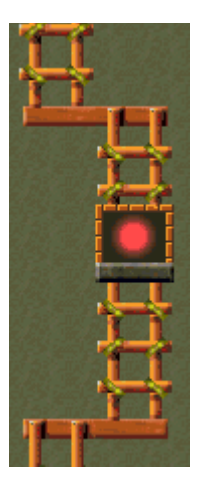

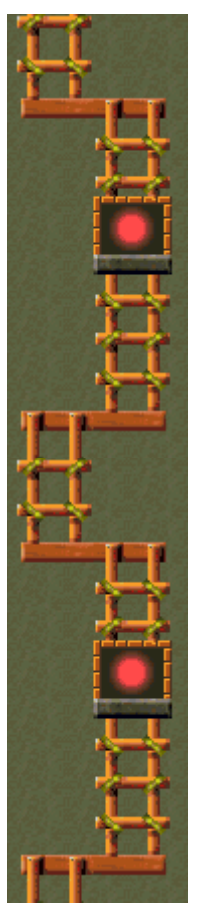

### **Activer/désactiver l'option Demander le nom du joueur**

Vous pouvez décider que votre nom apparaisse automatiquement dans la liste des meilleurs scores ou que votre nom soit saisi chaque fois que vous réalisez un score élevé.

- **1** Dans le menu **Jeu**, cliquez sur **Options.**
- **2** Dans la boîte de dialogue **Options de Rat Poker**, sélectionnez la case à cocher **Demander le nom du joueur** si vous souhaitez saisir un nom chaque fois que vous avez réalisé un score élevé. Désactivez la case à cocher si vous souhaitez que votre nom apparaisse automatiquement dans la liste des **meilleurs scores**.

#### **Voir aussi**

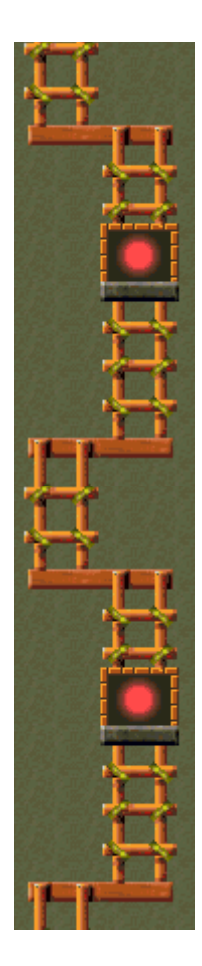

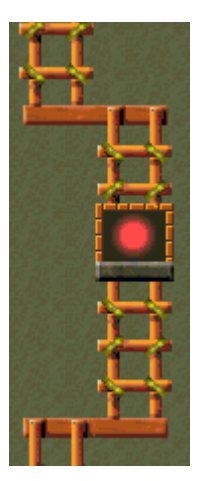

# **Remettre à zéro les meilleurs scores**

Lorsque vous rétablissez la liste des **meilleurs scores**, tous les scores qui y figurent sont remis à zéro.

- **1** Dans le menu **Jeu**, cliquez sur **Meilleurs scores.**
- **2** Dans la boîte de dialogue **Meilleurs scores sur Rat Poker**, cliquez sur **Rétablir**.

## **Voir aussi**

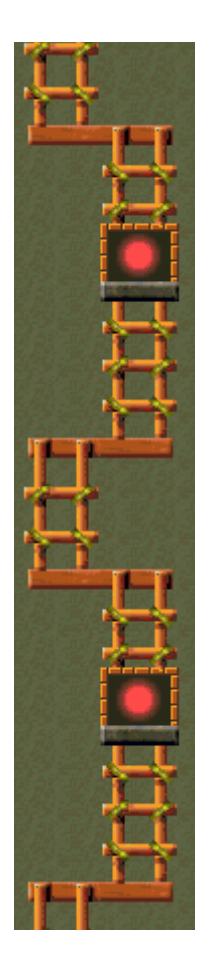

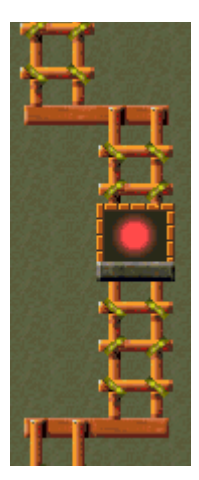

## **Activer/désactiver l'aide succincte**

L'aide succincte vous donne de brèves instructions sur le jeu, notamment sur les rubriques Objectifs et Règles du jeu.

- **1** Dans le menu **? (Aide)**, cliquez sur **Aide succincte**.
- **2** Dans la boîte de dialogue **Aide succincte de Rat Poker**, cochez la case **Ne pas afficher l'aide succincte au démarrage**.

## **Voir aussi**

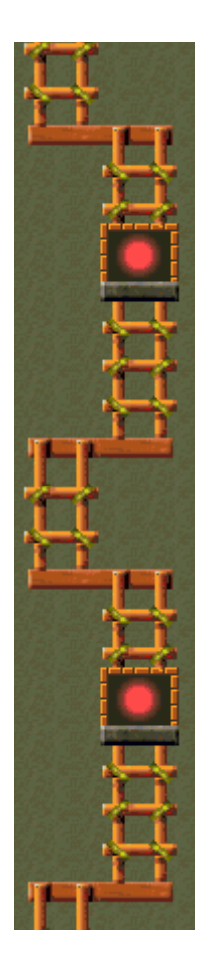

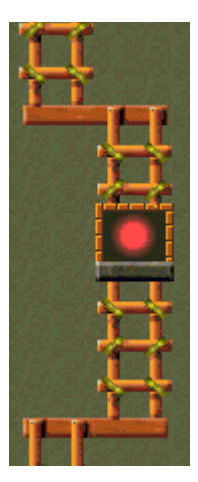

## **Activer/désactiver les astuces**

Les astuces fournissent des informations rapides sur les éléments-clés du jeu au fur et à mesure qu'ils apparaissent ainsi qu'à chaque changement de niveau.

- **1** Dans le menu **? (Aide)**, cliquez sur **Afficher les astuces**.
- **2** Lorsque la commande **Afficher les astuces** est cochée, les astuces seront affichées durant la partie. Dans le cas contraire, les astuces ne seront pas affichées.

## **Voir aussi**

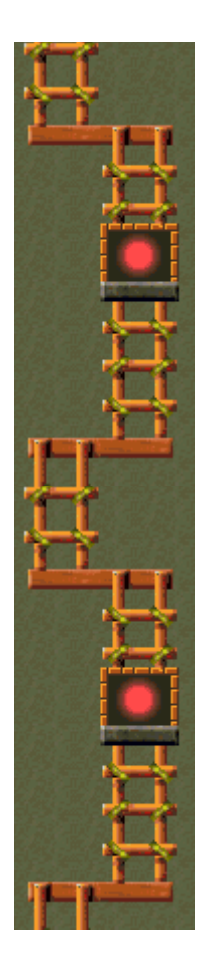

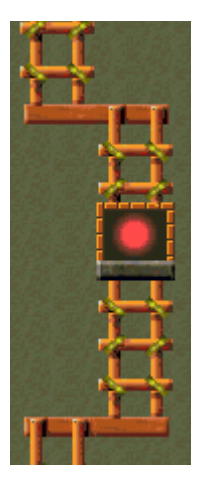

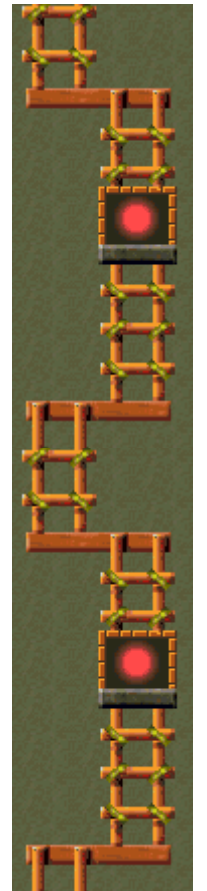

## **Remerciements**

#### **Mir-Dialogue**

Chef de projet : Valeri Mirantsev Concept : Alexey Pajitnov Producteur : Andrey Novikov Responsable de la programmation : Nickolay Reshetnyak Programmeurs : Vadim Kuznetsov, Nadya Romanchuk Direction artistique: Marina Lenskaya Compositeur en chef : Igor Krasilnikov Responsable des tests logiciels : Yury Romanchuk Support technique : Sergey Pshenichnikov

#### **Microsoft**

Producteur : Zachary M. Drake Concepteur du jeu : Alexey Pajitnov Responsable de la planification : Heather Burgess Chef de produit : Ann Martinson Responsable de la localisation du produit : Laurence K. Smith Responsable du support technique : Steven Kastner Responsables des tests logiciels : Steve Sanford, Matt Gradwohl, Eric Spunaugle Testeurs logiciels : Brian Hunt, Paul H. Gradwohl, Sean Kellogg Coordonnateur Béta : Andy Wood Concepteur du programme d'installation : David Shoemaker Concepteur de l'aide en ligne : Maximilien X. Klaisner Auteurs : Tricia Hoffman, Pamela Janello, Alexandra Shapiro Responsable éditorial : Amy Robison

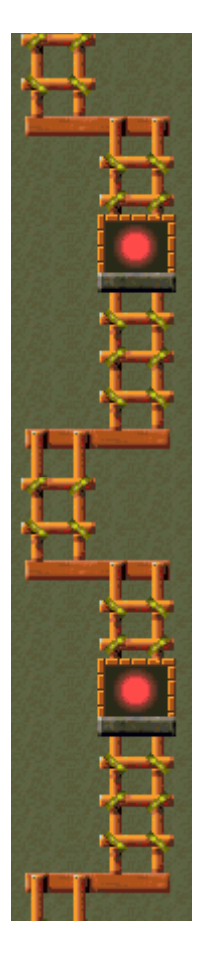

Direction artistique : Jennifer Epps Spécialiste Coffret à bijoux : Chris Lassen Spécialiste icônographie : Connie Braat Spécialiste utilisation : Sean Draine Direction : Stuart Moulder, Brian Bennink, Jo Tyo, Craig Henry, Ed Ventura

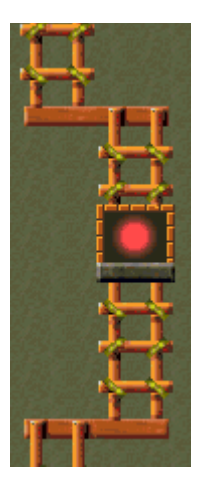

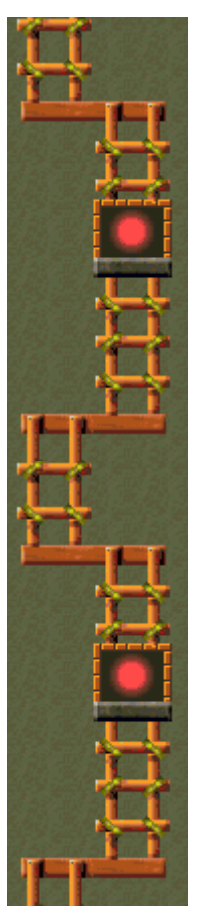

# **Support technique**

Pour toute assistance technique, veuillez contacter le fabricant de votre ordinateur. Les coordonnées de votre service technique se trouvent dans le manuel accompagnant votre ordinateur.

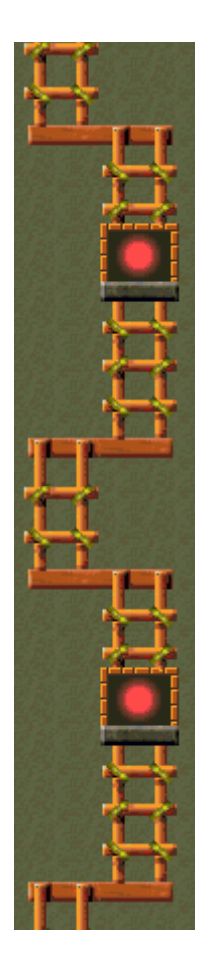